# **Exemplar examination Paper 1: Theory**

## **Time: 3 hours Marks: 100 INSTRUCTIONS AND INFORMATION**

- **1.** This question paper consists of TWO sections: • SECTION A: Questions 1–2 short questions (10)
	- SECTION B: Questions 1–6 medium and long questions (90)
- **2.** Answer all the questions.
- **3.** Read all the questions carefully.
- **4.** Number the answers according to the numbering system used in this question paper.
- **5.** Questions may be answered in any order, but subsections of questions must be kept together.
- **6.** Start each question on a new page.
- **7.** Only use a black or a blue pen.
- **8.** Write neatly and legibly.

# **SECTION A: Short questions**

## **QUESTION 1: Multiple choice**

Only write the question number and the corresponding letter: e.g. 1.6 E

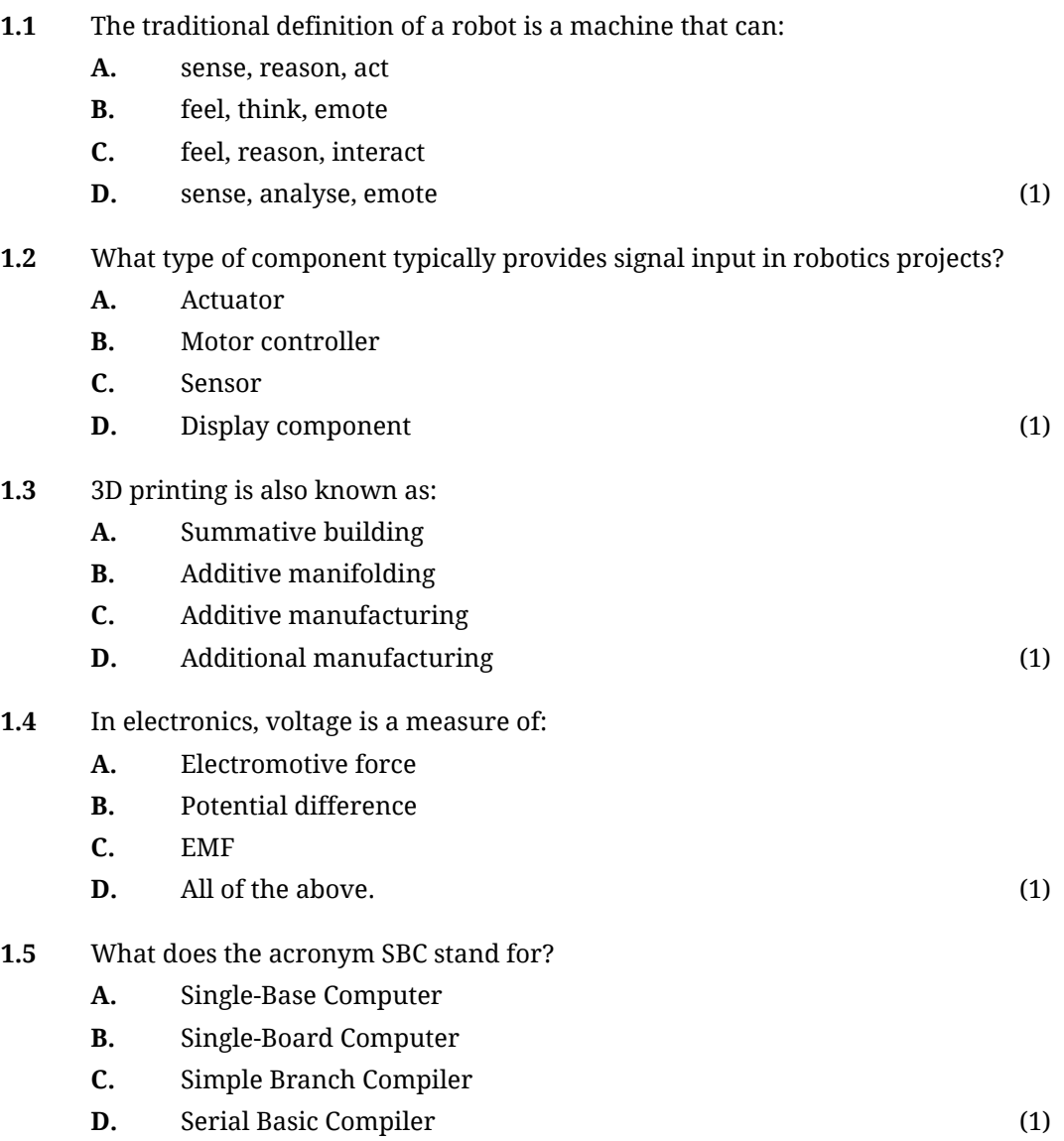

## **QUESTION 2: TRUE or FALSE**

Decide whether the following statements are true, only write the question number and TRUE or FALSE.

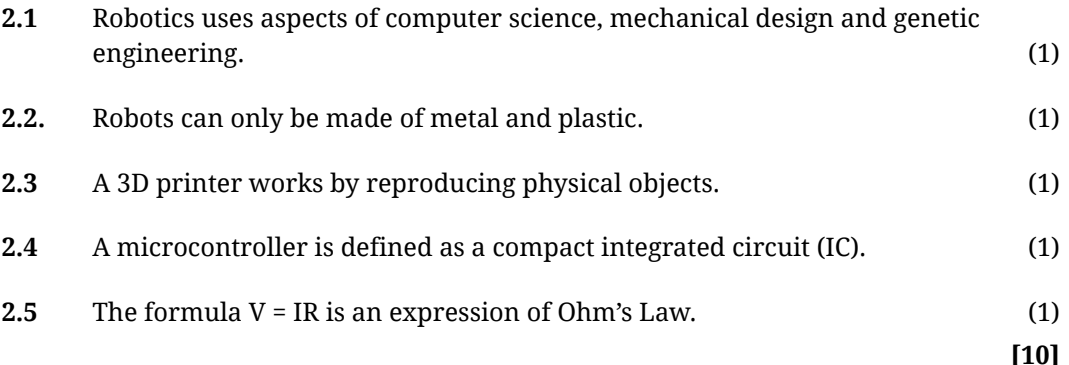

## **SECTION B**

## **QUESTION 1: Robots and our lives**

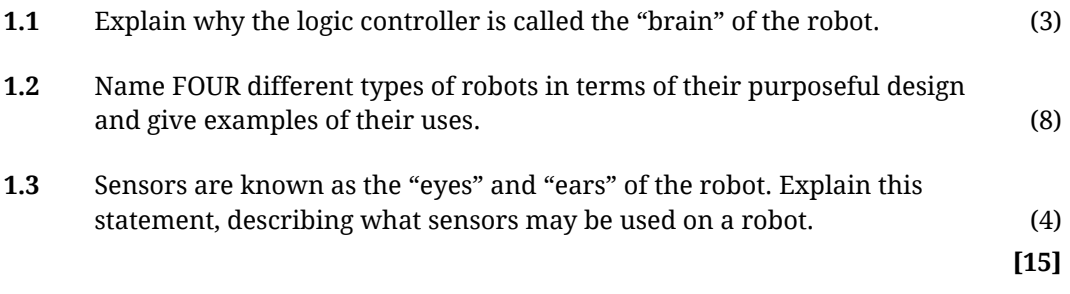

## **QUESTION 2: 3D printing**

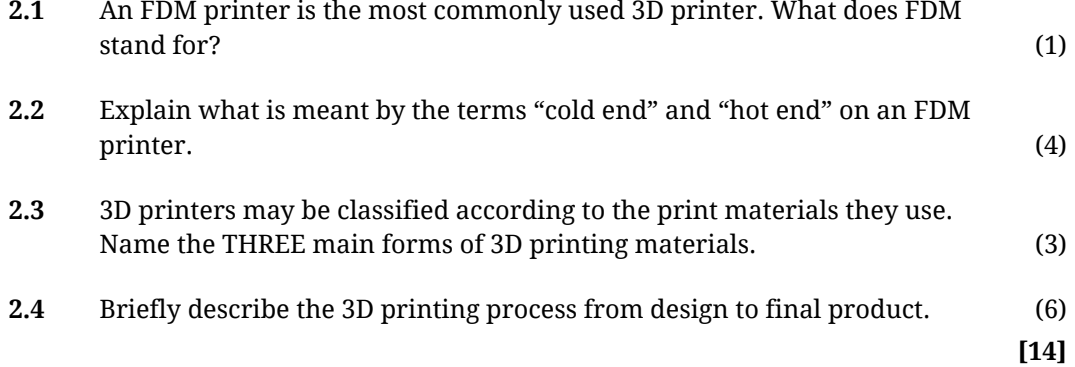

## **QUESTION 3: Electronics for robotics**

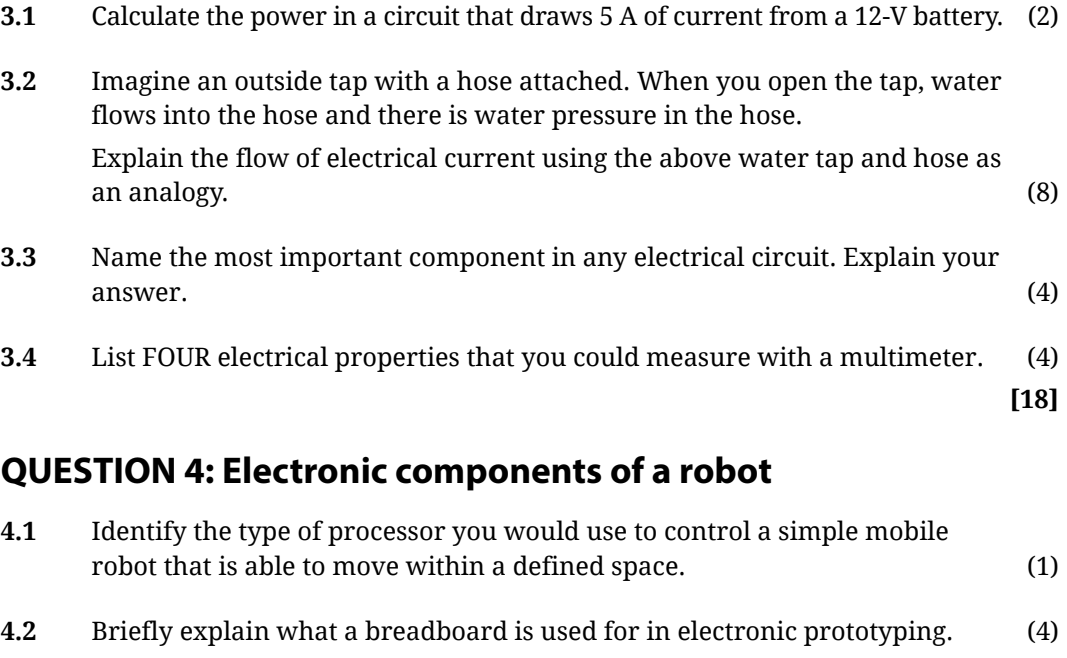

**4.3** Microcontrollers and SBCs have GPIO pins.

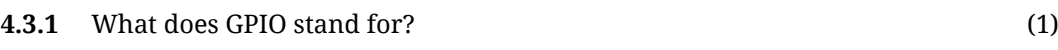

**4.3.2** Briefly discuss the purpose and use of GPIO pins. (8)

- **4.4** List THREE ways to supply power to a development board or SBC. (3)
- **4.5** Identify the following symbols commonly used in circuit diagrams.

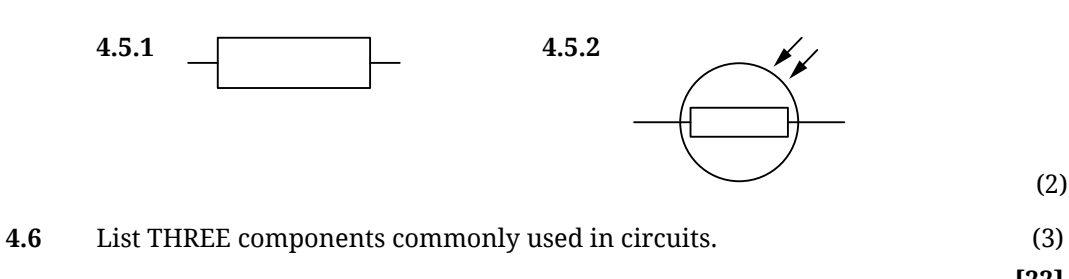

(2)

**[22]**

## **QUESTION 5: Programming**

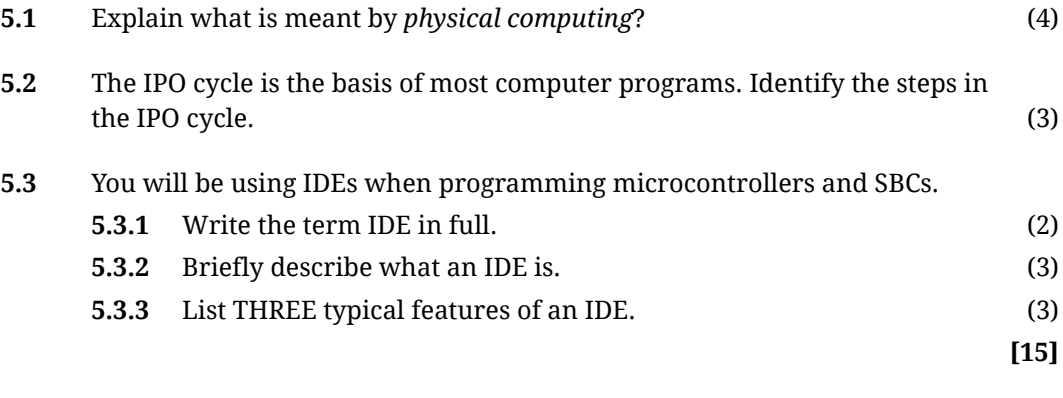

## **QUESTION 6: Practical robotics**

Problem: Design a robotic arm that can lift a one-kilogram weight and move it in three dimensions.

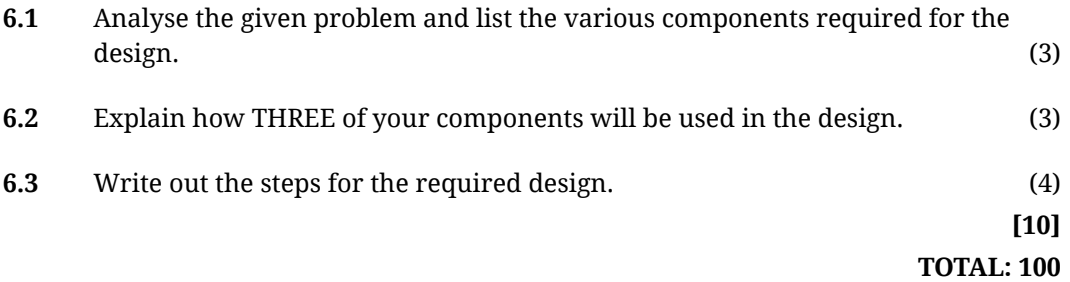

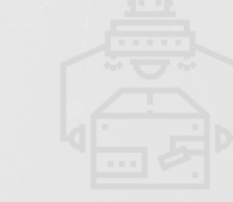

# **Exemplar examination Paper 2: Design-related**

#### **Time: 4 hours Marks: 80**

#### **INSTRUCTIONS AND INFORMATION**

- **1.** Your QUESTION PAPER must be printed in full colour.
- **2.** You will not be allowed access to the internet during this examination.
- **3.** Any design software that you will need to complete these questions will be available on your computer. Ensure that you have all the software installed before you start the paper.
- **4.** The following software is recommended:
	- Fritzing for circuit diagrams
	- Draw.io, or other suitable diagramming software for flowcharts and simple electrical diagrams
	- Any applicable Python IDE (such as MU or Thonny) for Python version 3 and above
	- MS Word
- **5.** You may not submit handwritten code or hand drawn diagrams. All drawings must be clear and neat with labels.
- **6.** Read all the questions carefully.
- **7.** Answer all the questions.
- **8.** Number the answers according to the numbering system used in this question paper.
- **9.** Questions may be answered in any order, but subsections of questions must be kept together.

The following scenario is the basis of this examination.

#### **Scenario**

You are an engineer for an automation company. You have been tasked with building a robot required to perform two functions.

- Function 1: Turn on an electric fan when motion is detected.
- Function 2: Read in temperature using a temperature sensor and output to an RGB LED. The LED will change colour depending on the current temperature.

## **QUESTION 1: Robots and our lives**

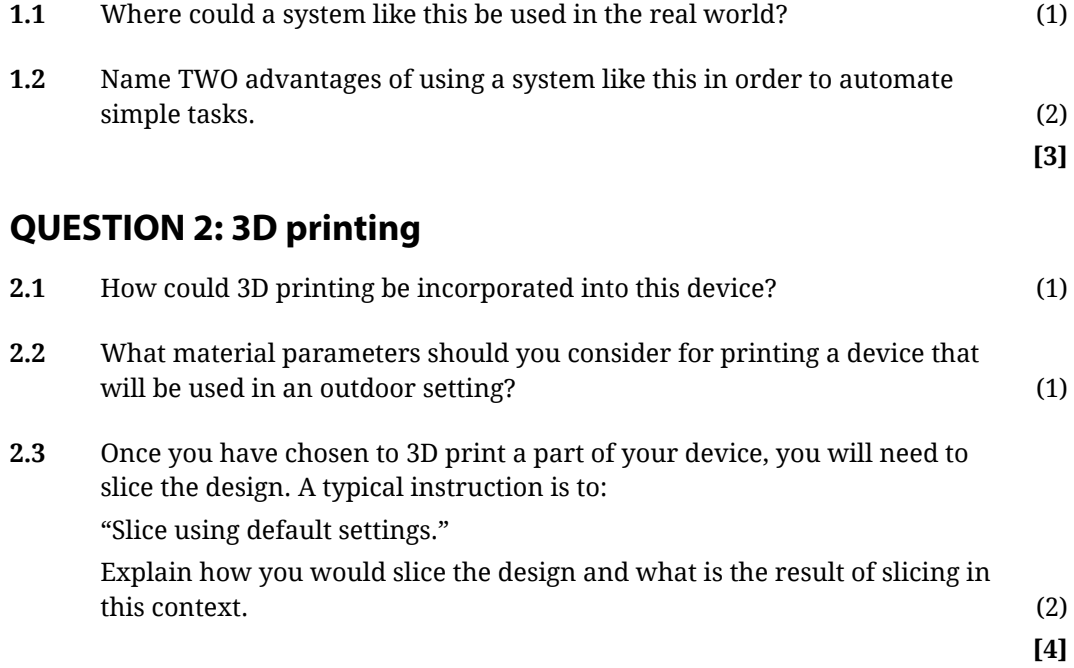

## **QUESTION 3: Electronics for robotics**

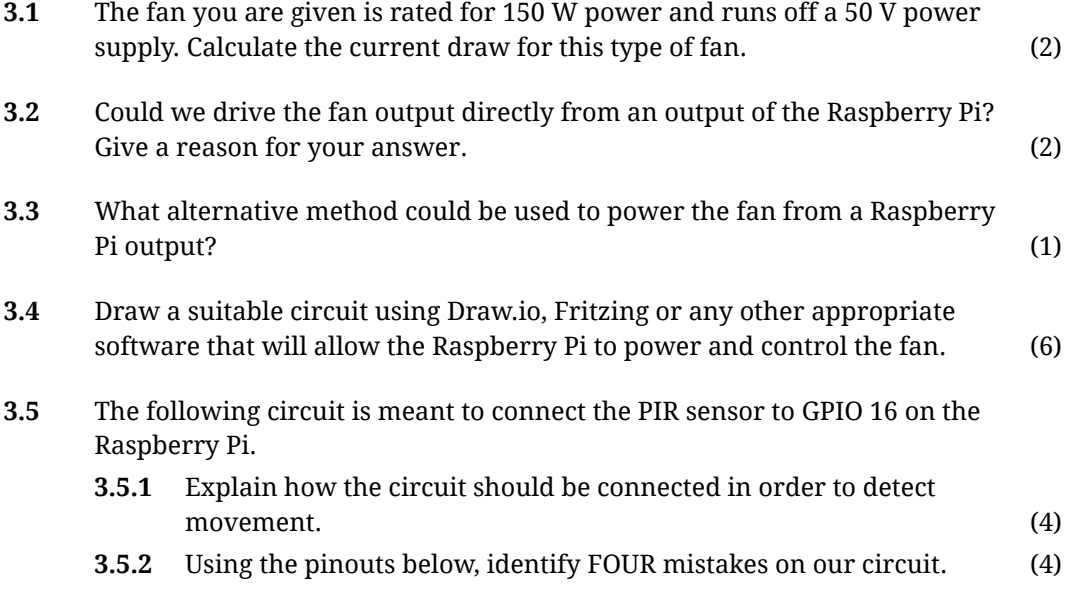

#### **Circuit:**

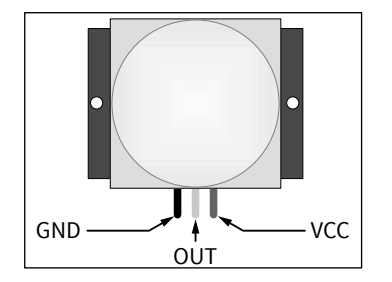

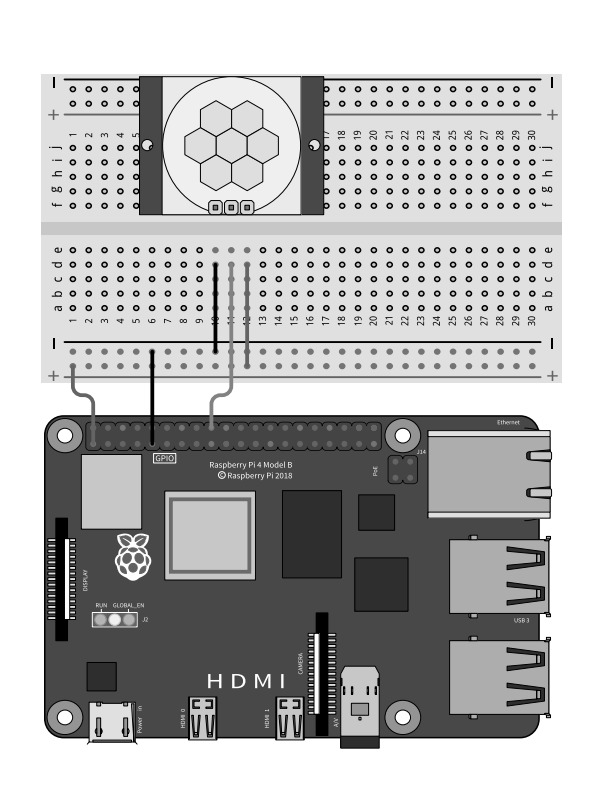

#### Pinout:

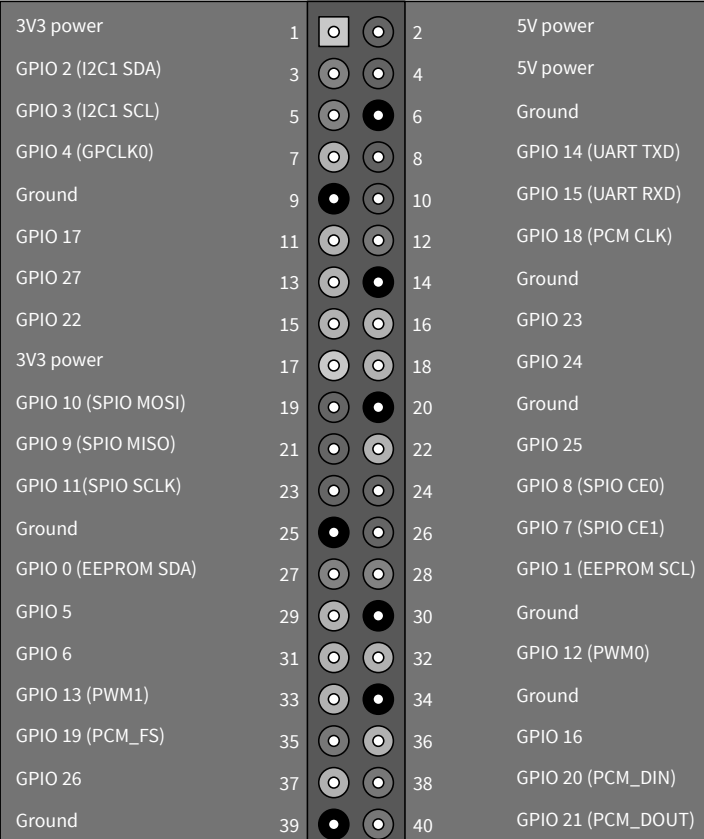

 **[19]**

# **QUESTION 4: Electronic components of a robot**

**4.1** List EIGHT key components that would be needed to make up a system that can handle both functions mentioned above. Provide a short description of each component. (8) **4.2** Consider just the function that turns on the fan. Break down the system into the FOUR main categories that make up a robot. Identify a key component used in each category.

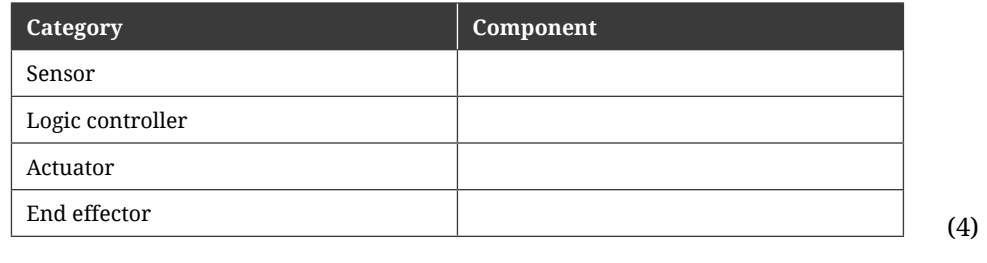

**4.3** What does it mean to deploy your code when building programs for a Raspberry Pi based microprocessor? (2)

**[14]**

#### **QUESTION 5: Programming**

**5.1** Name TWO modules from GPIOZero that are needed in order to make both functions work. (2) **5.2** How will the Raspberry Pi read a value from the PIR Motion sensor? Write some code that will show how this will work. (1) **5.3** What setup function do you need to call in order to configure an IO pin to output to the fan circuit? What code would you then call to turn the fan on? (2) **5.4** Open a Python IDE on your Raspberry Pi and write a simple program that will turn on the fan when motion is detected from the PIR sensor. Make sure that all pin numbers are defined as well. The program must wait for the PIR sensor to detect motion. When it detects motion, it must turn on the fan

```
and then wait for 5 seconds. After 5 seconds, it will wait for the PIR motion 
detector to turn off before turning off the fan. Save the program as 
"motion_sensor.py" and make sure it is able to run. (8)
                                                                      [13]
```
#### **QUESTION 6: Practical robotics**

Open the following code in a Python IDE on your Raspberry Pi

```
#Import Libraries
import RPi.GPIO as GPIO
import MCP3008
from gpiozero import LED
import time import sleep
#Declare GPIO devices
red = LED(16)green = LED(20)blue = LED(21)tmp = MCP3008(channel=0, device=0)#Main loop of the program
while True:
temp = (tmp.value * 3.3)*100print("Current Temperature {} degrees".format(temp))
if temp > 20
    red.on()
       green.off()
       blue.off()
```

```
elif temp < 10
        red.off()
        green.off()
     blue.on()
else
        red.off()
     green.on()
        blue.off()
SLEEP(1)
```
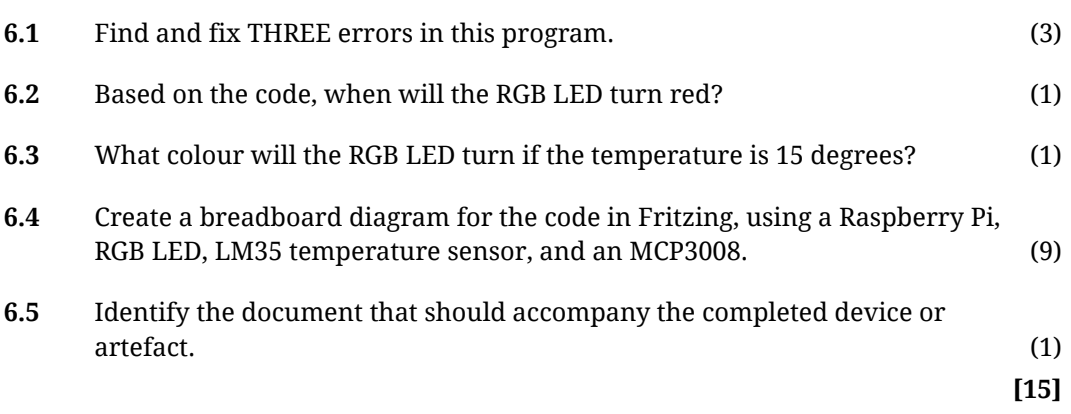

## **QUESTION 7: Breadboards and Circuits**

**7.1** Consider the following breadboard circuit. Draw a circuit diagram for this circuit in Draw.io or using any other suitable software.

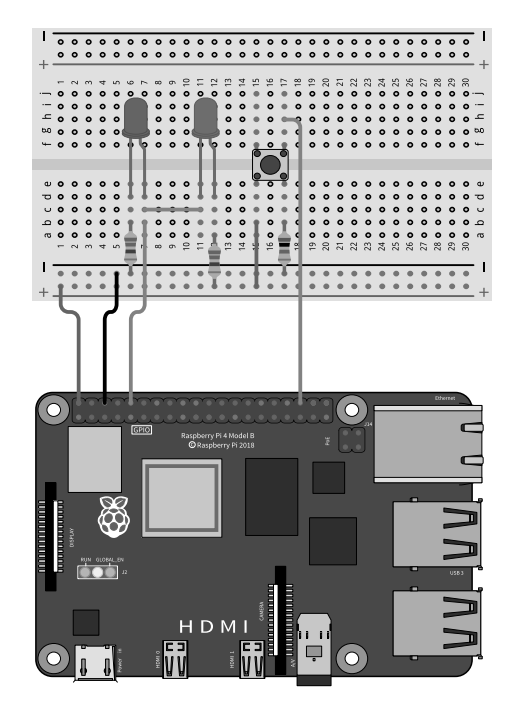

(6)

**7.2** Write a Python program that will turn on the red LED when the button is pressed, and turn on the blue LED when the button is not pressed. (6)

**[12]**

**TOTAL: 80**

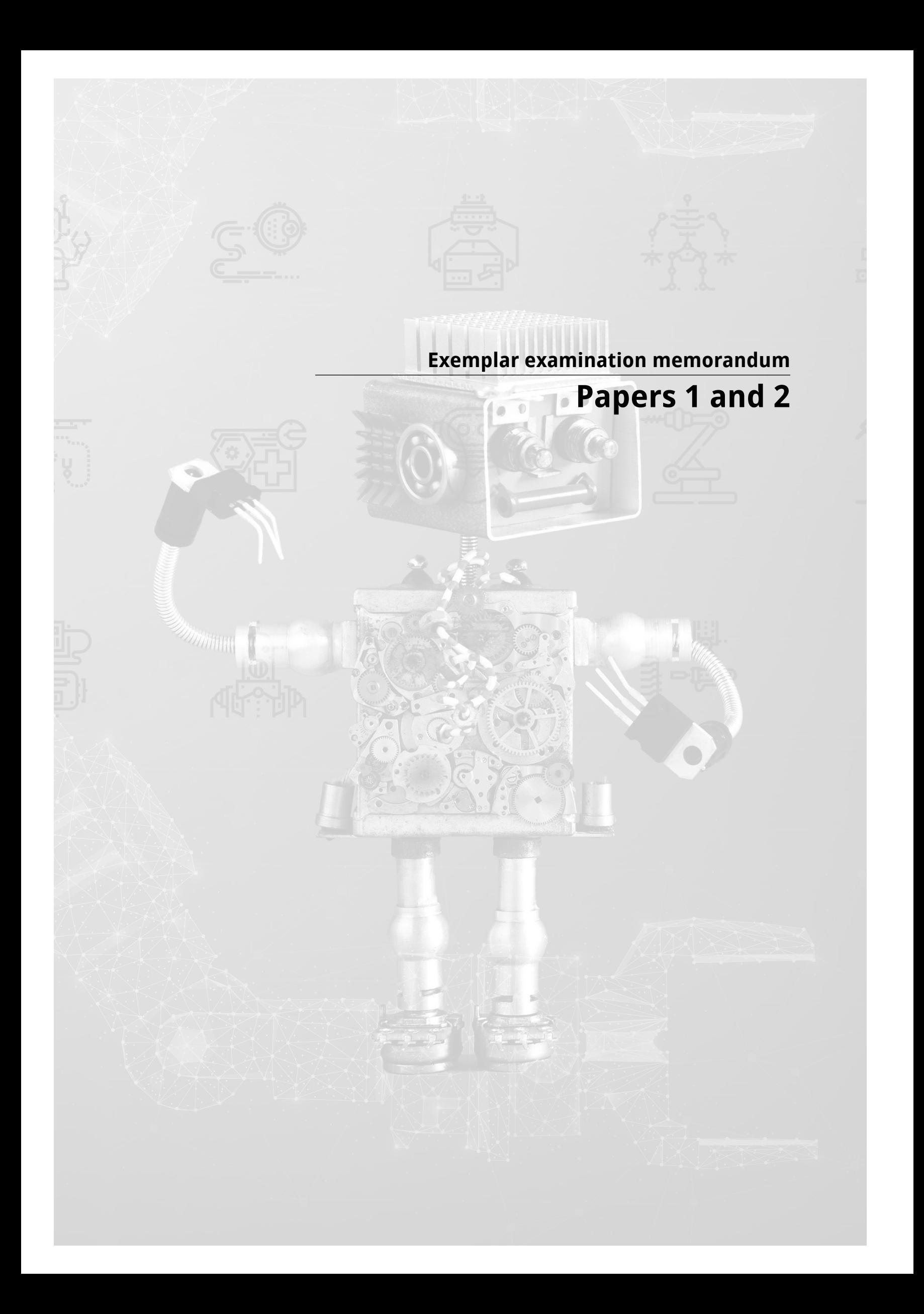

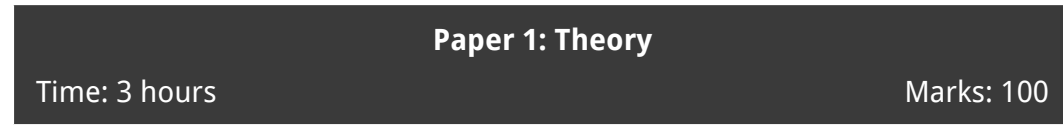

## **SECTION A: Short questions**

#### **QUESTION 1: Multiple choice**

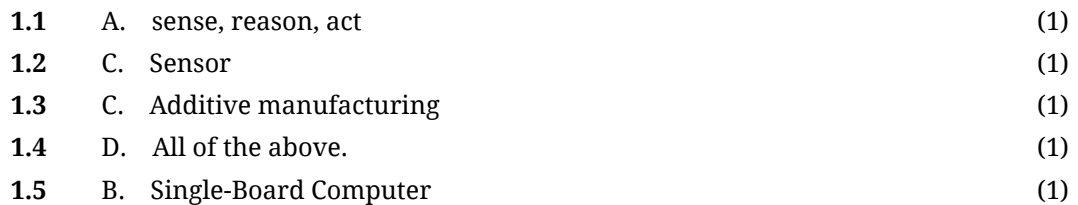

## **QUESTION 2: TRUE or FALSE**

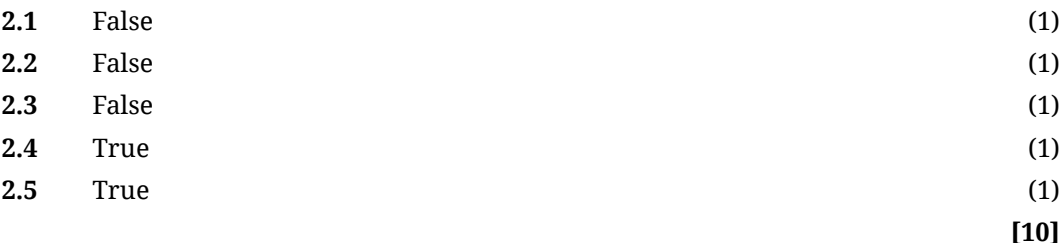

## **SECTION B**

#### **QUESTION 1: Robots and our lives**

**1.1** In robots the CPU will be within the programmable logic controller (PLC). This is the robot's "brain". ✓ It manages and controls all aspects of the robot. ✓ The PLC is programmed ✓ to tell a robot how to use its different parts to complete a specific task. (3)

**1.2** (Any four and any reasonable example)

- Emergency services robots bomb disposal; ✓✓
- Social robots assist students with autism or learning difficulties, social companion for elderly;  $√$
- Swarm robots individual robots communicate with each other to coordinate their movements; ✓✓
- Robotic medical assistants monitor vital statistics, perform surgery; ✓✓
- Telepresence robots allows someone to attend an event or a meeting without physically being there themselves; ✓✓
- Research robots collect and analyse data; ✓✓
- Exploration robots sent into natural or artificial environments where people cannot go or do not want to go; √√
- Entertainment robots toy-like gadgets, interactive point-of-purchase sites; ✓✓
- Educational robots interdisciplinary learning environment based on the use of robots and electronic components. ✓✓ (8)

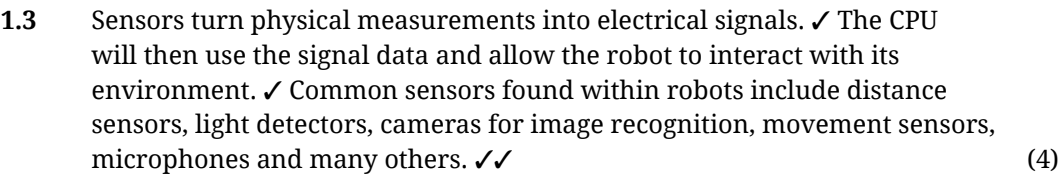

#### **QUESTION 2: 3D printing**

**2.1** Fused Deposition Modelling ✓ (1)

**[15]**

- **2.2** The extruder, ✓ also known as the cold end, is the part responsible for feeding the filament ✓ through the hot end and out the nozzle. The hot end is the section of the printer where the filament is melted  $\checkmark$  and extruded through the nozzle.  $\checkmark$  (4)
- 2.3 Solid,  $\checkmark$  liquid,  $\checkmark$  powder  $\checkmark$  (3)
- **2.4** (Accept any valid description, the steps design, slice, print must be included) Design: The first step in printing a part is creating a digital model. ✓✓ Slice: The second step is to import the STL file into the slicing software. This is where the model is positioned on the print bed, supports are added and the printer settings specified. ✓✓

Print: The third step is the production of the part. The G-code file must be sent to the printer. It is important to make sure that the print area is clear, the print bed is level, there is proper ventilation and there is enough filament loaded into the printer. Once everything is ready, the print can start.  $\checkmark\checkmark$  (6)

**[14]**

#### **QUESTION 3: Electronics for robotics**

**3.1**  $P = I \times V \checkmark$ 

 $= 5 A \times 12 V$  $= 60 \, \text{W} \, \checkmark$  (2)

**3.2** In this analogy, the tap is the battery, √ supplying water (voltage or pressure) ✓ to the hose (the circuit). ✓ This water must go through the hose to pour into the ground, just like all electricity must flow from its source to ground (from positive to negative). ✓

If you block the end of the hose, or cut through the hose, the water stops flowing through it, much like electricity will stop flowing if you break the circuit  $\checkmark$  (either with a switch or by disconnecting something).

The thickness of the hose controls how much water can flow at a time, ✓ and the amount of water per second is like the amount of charge flowing in a circuit (current). ✓ Water cannot flow into the hose faster than water is flowing out of the hose, so the total water flow (the current) will always be the same in a single hose (single loop). ✓ (8)

**3.3** The power source ✓ or source of electrical energy.

A power source, whether it is a battery or main-line electricity, creates the force, known as voltage or potential difference, ✓ that pushes an electric charge through the circuit and creates a flow of current. ✓ Any other components will only function if there is a current flowing. ✓ (4)

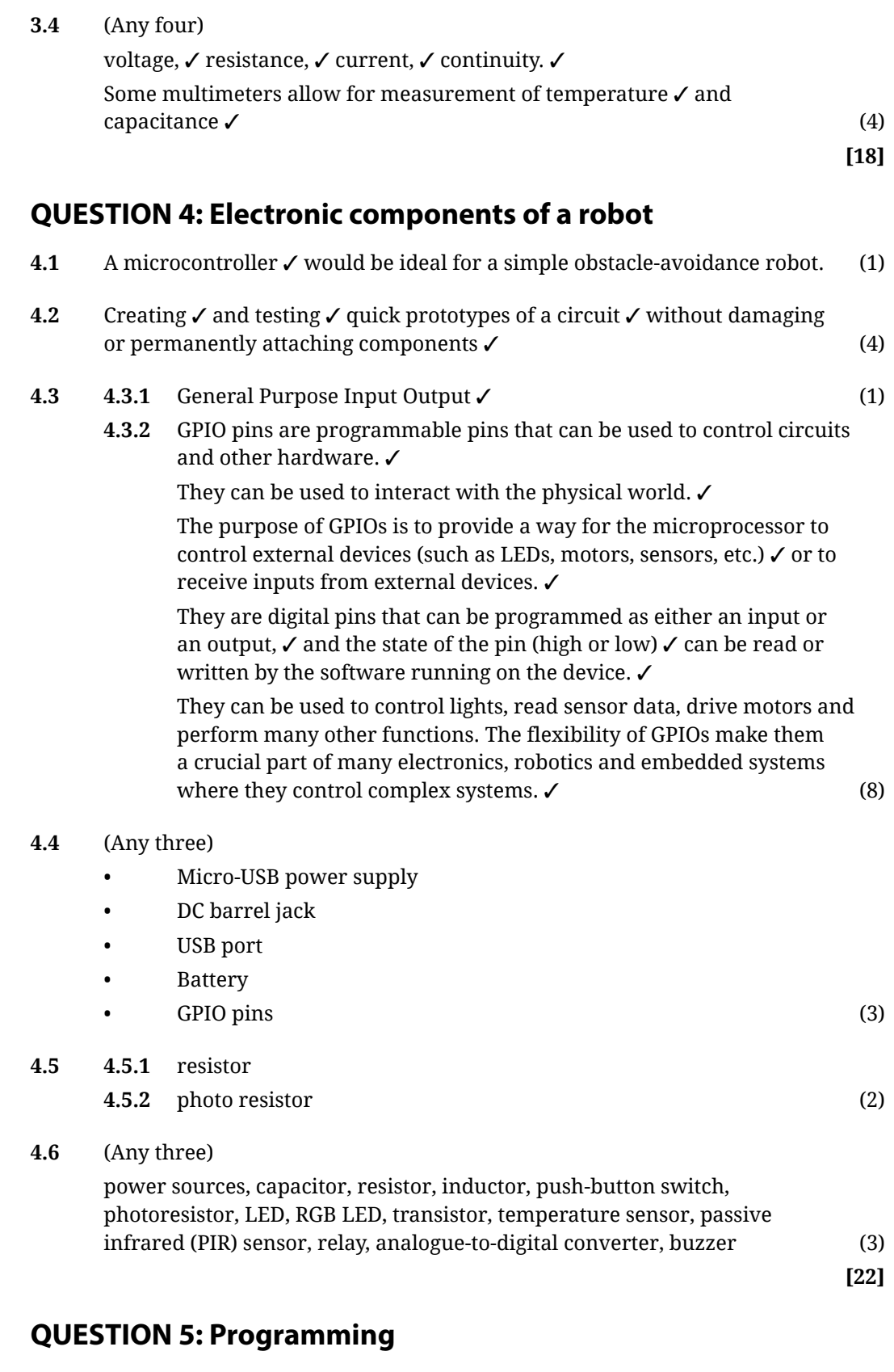

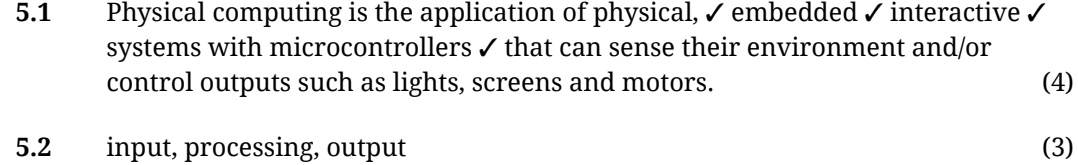

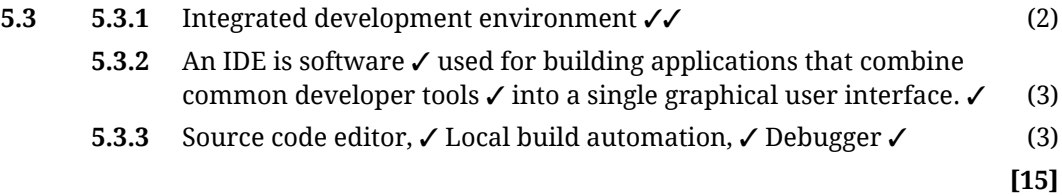

#### **QUESTION 6: Practical robotics**

- **6.1** 0 marks no components listed
	- 1 mark 1-3 components listed
		- 2 marks 4-5 components listed

3 marks – 6-7 components listed

The components required for this design include motors, sensors, actuators, control boards, jumper wires, power sources, and a frame or body to hold all the components together. (3)

**6.2** Only THREE marks for three components explained.

The motors will provide power and torque necessary to lift the one-kilogram weight.  $\checkmark$  Sensors will provide feedback on position and movement.  $\checkmark$ Actuators will allow for precise movement of the robotic arm. ✓ Control boards will provide instructions for operation of all components. Jumper wires will connect all components together. ∕ A power source will provide energy for operation of all components. √ A frame or body will hold all these components together securely. ✓ (3)

- **6.3** 0 marks four or more steps missing
	- 1 mark missing three important steps
	- 2 marks missing two important steps
	- 3 marks missing one important step
	- 4 marks steps fully outlined

Example answer:

- Step 1: Design a frame or body that can securely hold all the necessary components.
- Step 2: Choose two motors that can provide enough power and torque to lift a one-kilogram weight.
- Step 3: Choose/design two actuators that can allow precise movements in three dimensions.
- Step 4: Choose/design two sensors that can provide feedback on position and movement.
- Step 5: Design a control board that can provide instructions for operation of all other components.
- Step 6: Connect all necessary components with jumper wires.
- Step 7: Select an appropriate power source for operation of all other components.
- Step 8: Test each component individually before assembling them into a single unit. (4)

 **[10]**

**TOTAL: 100**

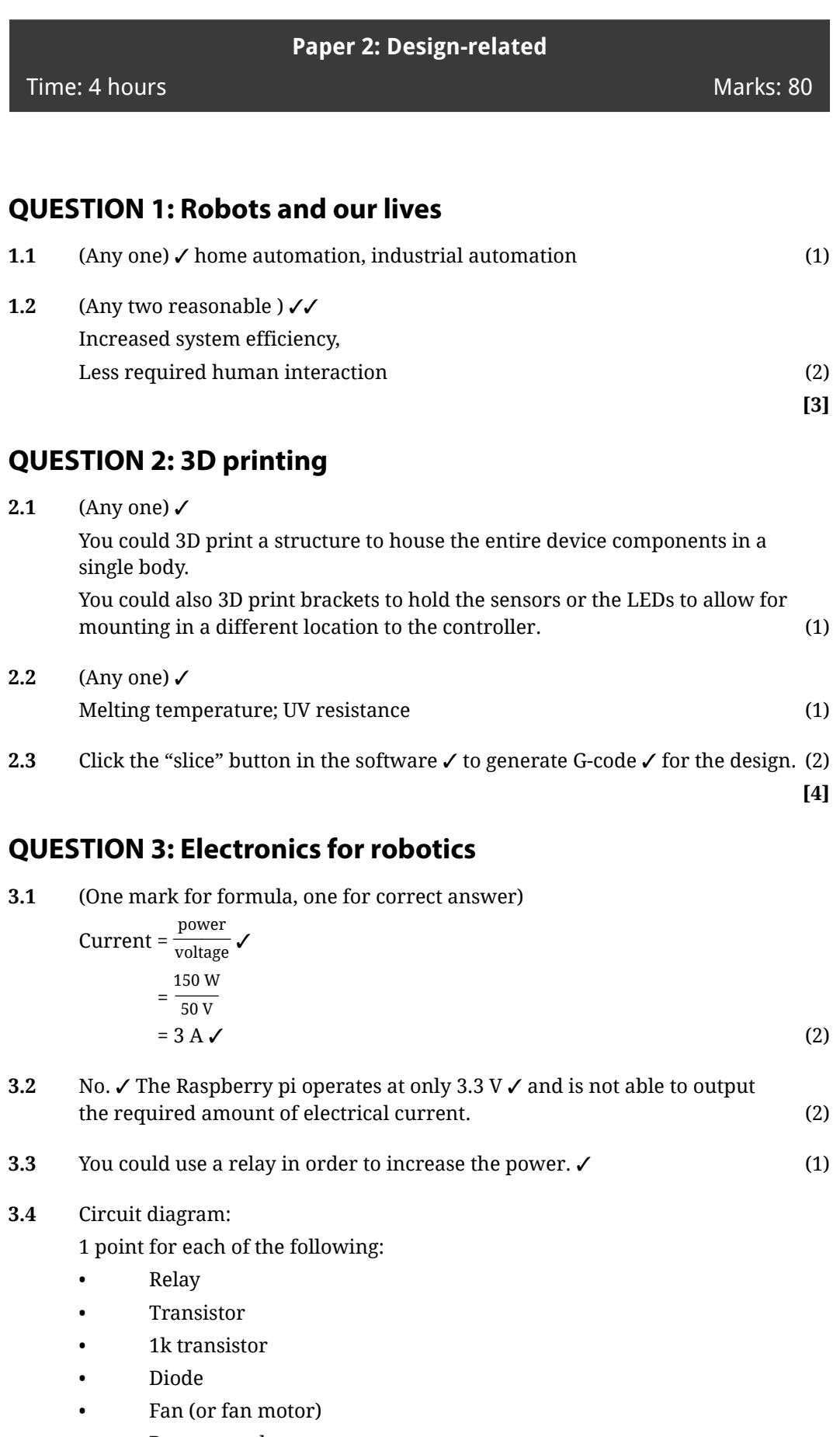

• Power supply

**Exemplar examination and memorandum**

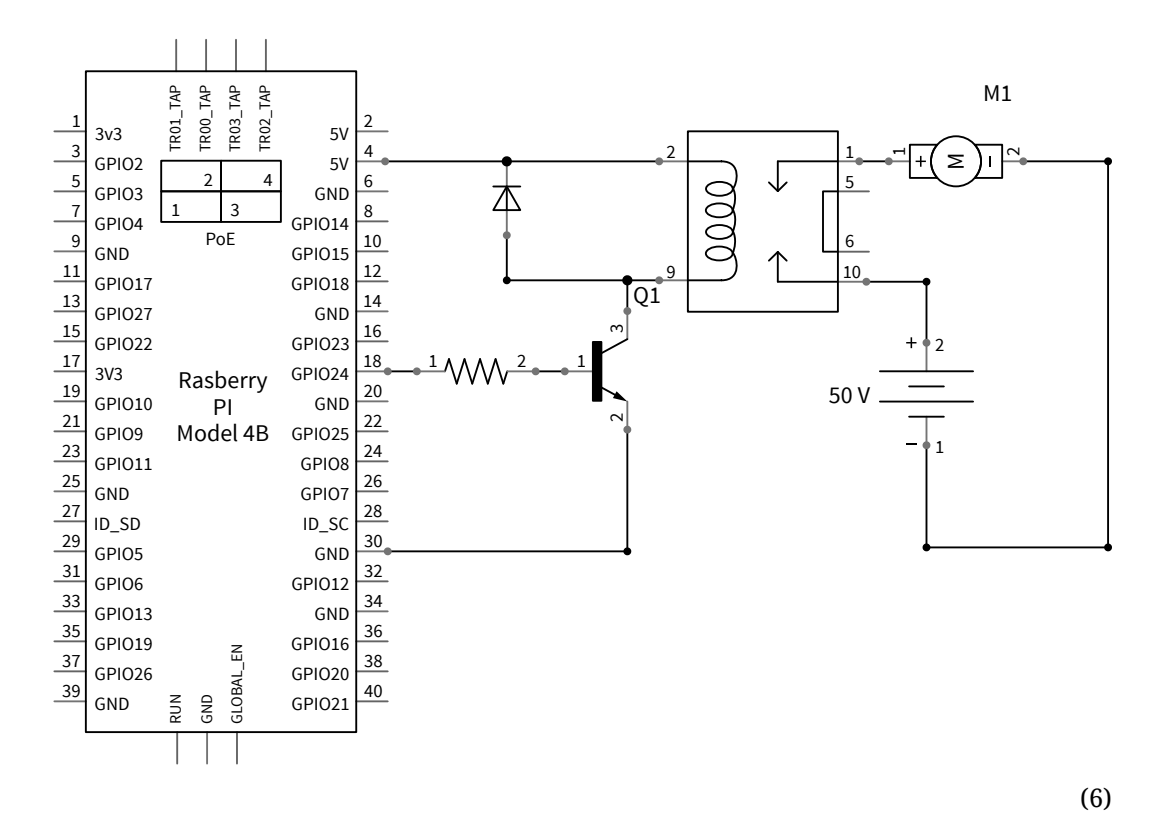

- **3.5 3.5.1** The PIR sensor would be connected to 5V, ground, √ and a GPIO pin on the Raspberry Pi ✓ between You can then test the GPIO pin to detect voltage ✓ which shows the sensor has detected motion ✓ (4)
	- **3.5.2** Circuit (4 marks: correct wire to 5V (not 3v3), correct position of sensor, allowing it to connect to the wires from the Pi, correct wire to the power rail connected to 5V, output pin connected to the correct GPIO pin.)

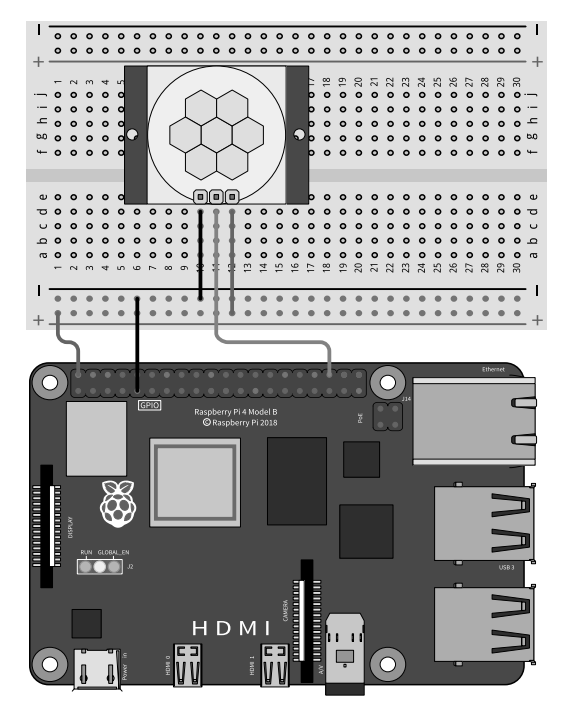

(4)  **[19]**

### **QUESTION 4: Electronic components of a robot**

**4.1** PIR Motion detector - Detects motion to turn on the fan LM35/Temperature sensor – sensor that outputs an analogue value based on temperature MCP3008 – Analog to digital converter Resistors – resists current flow Raspberry Pi/Microprocessor – the main logic controller RGB LED – a multi colour Light emitting diode Relay – interface for the light Fan – end effector (8)

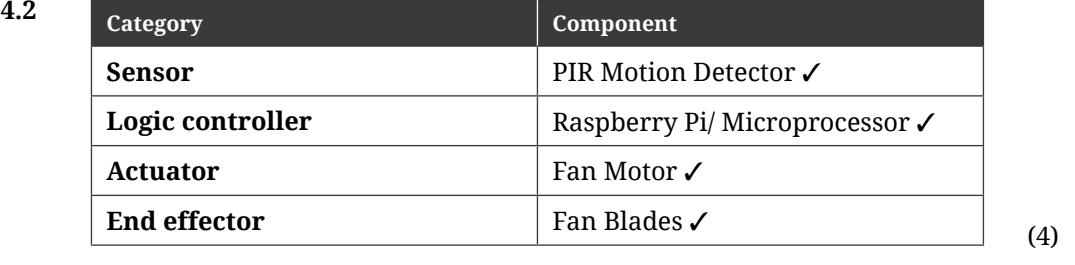

**4.3** Deploying your code means preparing your code for use in its real-world scenario. ∕ For a Raspberry Pi this means making sure that the code is being run when the device is powered on.  $\checkmark$  (2)

 **[14]**

#### **QUESTION 5: Programming**

- **5.1** (Any two) LED ✓ MCP3008 ✓ DigitalOutputDevice ✓ MotionSensor ✓ (2)
- **5.2** The motion sensor has a function called "wait\_for\_motion" that will pause the program until motion is detected

pir.wait\_for\_motion()  $(1)$ 

**5.3** relay = OutputDevice(RELAY\_PIN)  $\checkmark$  (2)

Turn the relay on:

 $relay.in()$ 

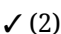

```
5.4 from gpiozero import MotionSensor
       from gpiozero import DigitalOutputDevice
       from time import sleep
       ✓
       # Define the GPIO pin number for the PIR motion sensor
       PIR PIN = 17RELAY PIN = 18✓
       # Create a MotionSensor object for the PIR motion sensor
       pir = MotionSensor(PIR_PIN)
       # Create an OutputDevice object for the relay module
       relay = OutputDevice(RELAY_PIN) 
        ✓
```
 $\mathop{\parallel}$  Exemplar examination and memorandum  $\mathop{\parallel}$ 

```
while True
  pir.wait_for_motion() √
   print("Relay On")
   relay.on() ✓
  sleep(5000) √
  pir.wait_for_no_motion() √
      relay.off() ✓
  print("Relay Off") (8)
```
 **[13]**

## **QUESTION 6: Practical robotics**

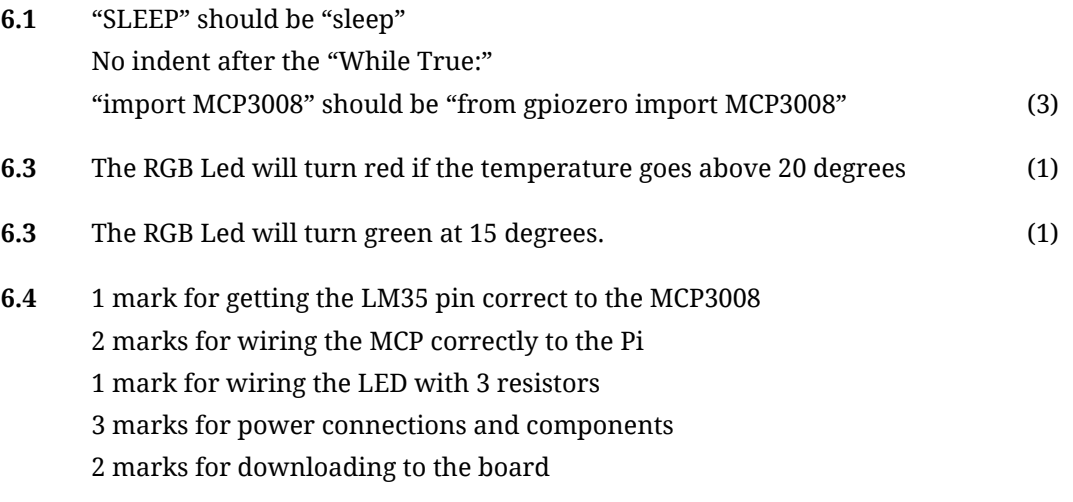

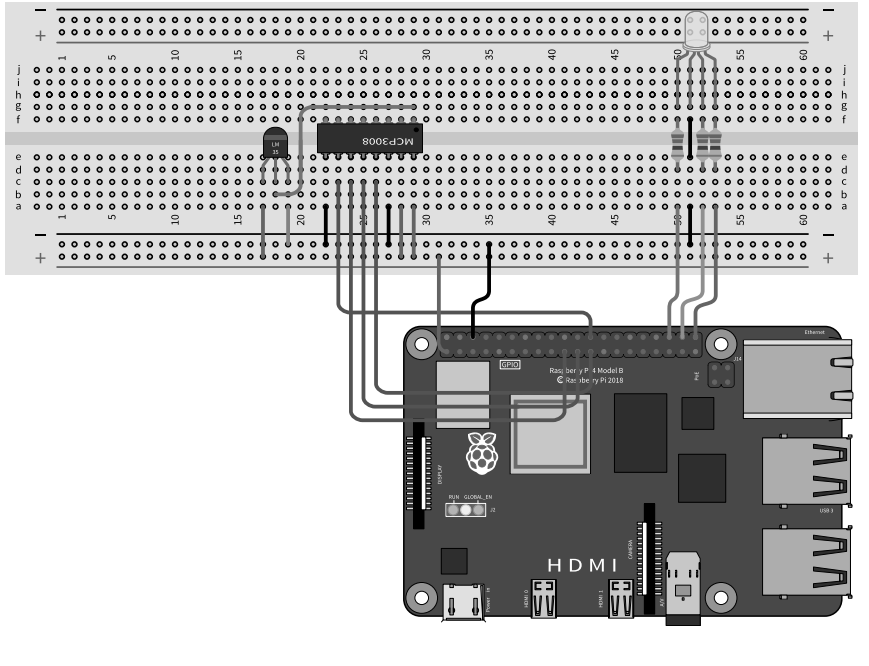

**6.5** The user manual (1)

**(9)**

 **[15]**

## **QUESTION 7: Breadboards and Circuits**

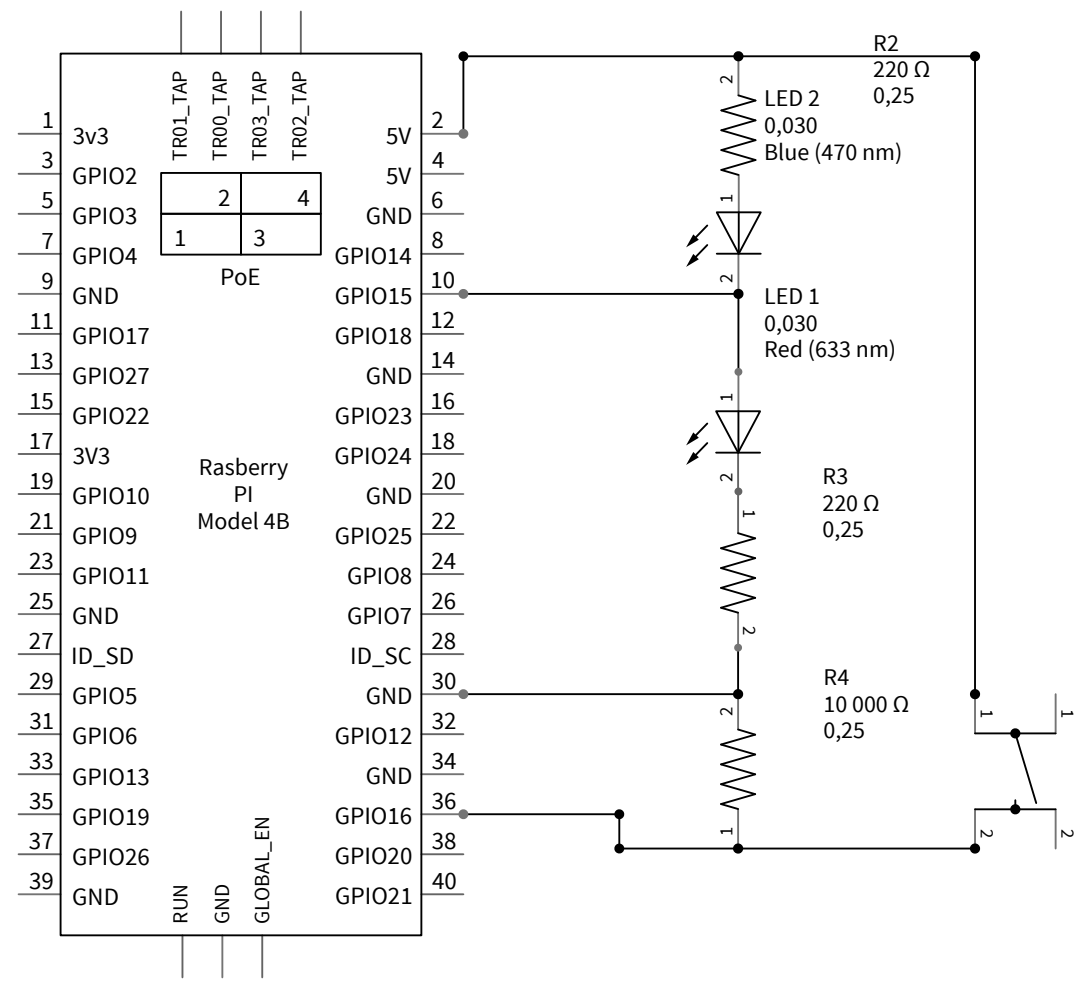

#### **7.1** Answer should resemble this:

(6)

#### **7.2** Sample code:

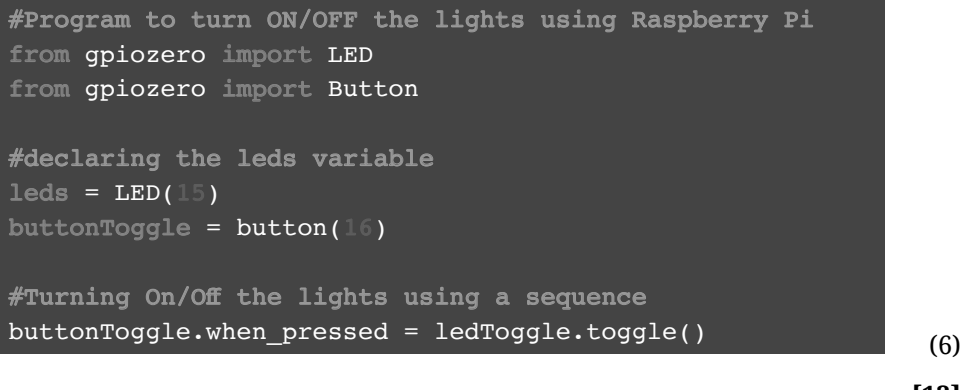

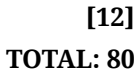